## PORTALE SERVIZIELEMATICI HITTP://PST.GIOSTIZIA.II Pagamento immediato tramite PST nella sezione pubblica

Questa possibilità più recente consente il pagamento online tramite PST senza bisogno di eseguire il login, quindi anche direttamente dai clienti privi di chiavetta di firma digitale o di SPID. Occorre scorrere la home page fino all'area azzurra dei servizi ad accesso libero e cliccare "Accedi" in corrispondenza di "Pagamenti pagoPA - utenti non registrati".

## Generazione dell'avviso dal PST nella sezione pubblica e pagamento successivo

La possibilità più interessante indicata nella nota in esame è quella, pure consentita dall'area pubblica del PST "Pagamenti pagoPA - utenti non registrati", di generare un avviso e pagarlo successivamente tramite canali fisici o online messi a disposizione dalle banche: sportelli fisici (anche con contanti), strumenti di home banking per pagoPA, app IO. In questo caso è necessario solo avere a disposizione il numero univoco di versamento e il QR code corrispondente, che saranno riportati nell'avviso. Com'è facile intuire, questa modalità potrà essere sfruttata per far versare il contributo unificato e i diritti di cancelleria, con "sistema telematico di pagamento" ammesso dalle norme citate, direttamente anche ai clienti meno tecnologici: l'Avvocato infatti potrà generare l'avviso e poi lo farà avere, via mail o in stampa cartacea, al cliente che dovrà semplicemente presentarlo in banca o posta per il pagamento oppure pagarlo con l'home banking o con apposite app scansionando il QR code.

## Vediamo i passaggi operativi.

L'Avvocato si collega all'area pubblica del PST come in precedenza indicato, seleziona "Contributo unificato e/o Diritti di cancelleria", compila i campi necessari e poi, anziché "Paga subito", clicca su "Genera avviso":

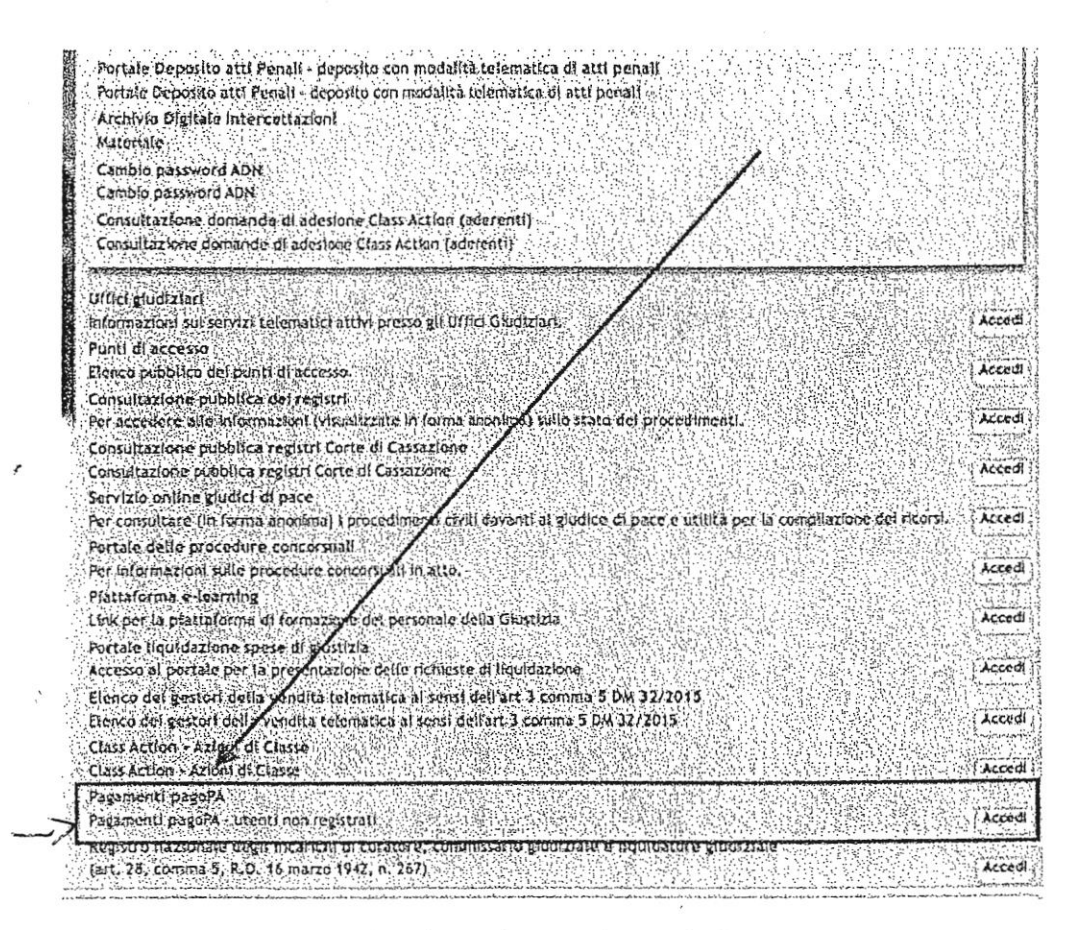

Nella videata successiva si potrà sceglìere tra due opzioni:

## follo su documento Aftri pagamenti

La prima per ora è limitata al solo pagamento del bollo digitale sull'offerta per la partecipazione alle vendite telematiche, mentre la seconda consente tra l'altro di versare subito il contributo unificato e i diritti di iscrizione a ruolo. Si seleziona quest'opzione dal menu a tendina, si compilano i campi relativi all'ufficio giudìziario e al pagatore (nominativo e codice flscale), si clicca su "Paga subito" e si procede con il pagamenlo immediato, con le modalità consuete:

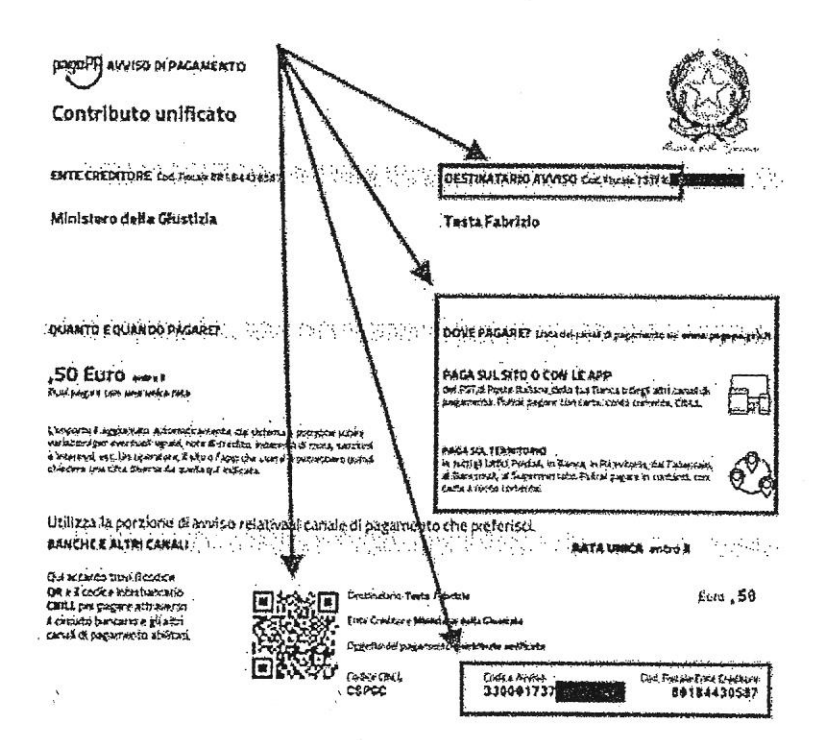

L'avviso potrà essere così trasmesso al cliente per il pagamento con le modalità ivi indicate, presentandolo in banca o posta, scansionando il QR code con apposite app (IO, Satispay, etc.) o inserendo in home banking il codice avviso e il codice fiscale dell'Ente Creditore (Ufficio Giudiziario competente). Quanto il cliente avrà effettuato il pagamento, l'Avvocato potrà accedere alla solita area pubblica del PST per ricercarlo utilizzando il codice fiscale del cliente e il codice avviso, così da poter scaricare la ricevuta telematica in xml (per il deposito telematico) o in pdf (per la stampa ed il deposito cartaceo, per es. presso i Giudici di Pace):

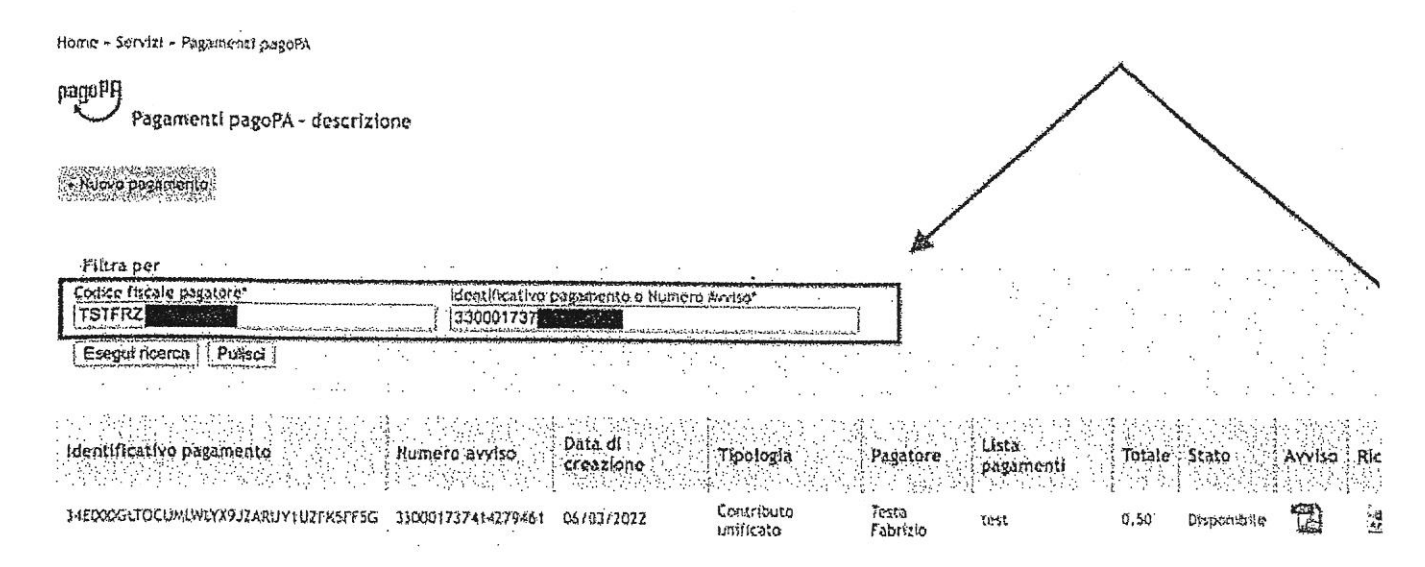

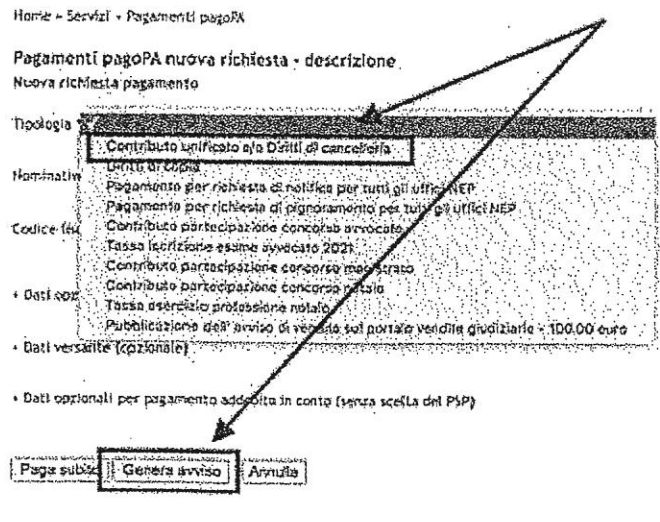

Il sistema assegna il numero all'avviso

Home - Servizi - Pagamenti pagofA Pagamenti pagoPA nuova richiesta - deserizione Numero avviso: 330001737 Tipologia pagamento Contributo uprireato e la Diritti di cancellerla Importo 0.50 Codico fiscale TSTFR2

Sconca avviso | Indiotro

e, cliccando sull'apposito pulsante, consente di scaricarlo.

 $\ddot{\phantom{a}}$